## タンパク質構造ビュワーEdu-PYMOL のための チュートリアルビデオの作成と利用

**Making and Use of Tutorial Videos for Protein Structure Viewer, Edu-Pymol.**

東 恭一郎

Kyoichiro Higashi 薬学教育研究センター・基礎科学部門 E-Mail:khigashi@my-pharm.ac.jp

## 1. 少しアドバンストな基礎科学教育

生命科学の進展は激しく、分子標的薬と呼ばれる 薬がリウマチやガンそして血栓症の治療薬などに出 て来ます。これらの薬は作用機序に基づいて創りだ された薬ですから標的分子(タンパク質)との相互作 用が詳細に研究され、公開されています。ゲノムプロ ジェクトの完了に応じて、1990 年台から 2000 年初頭 に、タンパク質の構造研究が加速しました。本邦で は、"タンパク 3000"と呼ばれるプロジェクトが進行し、 大量のタンパク質構造データが収集され、多くのタ ンパク質の構造や薬剤や抗体との結合構造が明ら かになってきました。このような構造情報の増加が分 子標的薬の創生を加速したことに疑いの余地はあり ません。そんな中で薬剤師は、新薬の処方を実際に 調剤することになり、それに伴い新薬の作用する仕 組みに関して、多くの新しい知識を得ることが必要と なっています。このような新薬の情報は学会、学術 雑誌や MR の方からの情報提供だけでなく、自ら理 解を深めることが重要であり、薬学教育モデル・コア カリキュラム 1)においても言及されています。

生物学や生化学の教科書 2,3)には、科学的な理 解を深めるようにカラフルな図表が掲載されていま す。例えば、タンパク質の立体構造はそのような理 解を助けるために掲載されていて、それぞれのタン パク質が、個々の働きを担うために特定の構造をし ていることが理解できるように掲載されており、更に 一歩進んで、タンパク質中のどのアミノ酸残基が薬 物の結合に影響するのかを示したりしています。しか

し、分子モデルの図表はカラフルで綺麗であっても、 その奥行きがわからないので、立体的な位置関係が わからず、十分な理解を得ることが困難です。その ため、過去には右目用と左目用の立体視図表を並 べて掲載する場合もありましたが、これらも表示され た図を正しく立体視することに少なからず習熟を要 するので、近年はそのような試みも少なくなってきて いるようです。それに代わって、図 1、図 2 に示すよう な分子表示ソフトの利用が学習・理解を促進する道 具として選択されつつあり、実際に幾つかの生物 学・生化学の教科書 2)では、分子表示ソフトが紹介 されています。私は、薬学基礎教育において提供で きることとして、分子表示ソフトを発展的に利用する 教育を浸透させることを考えています。

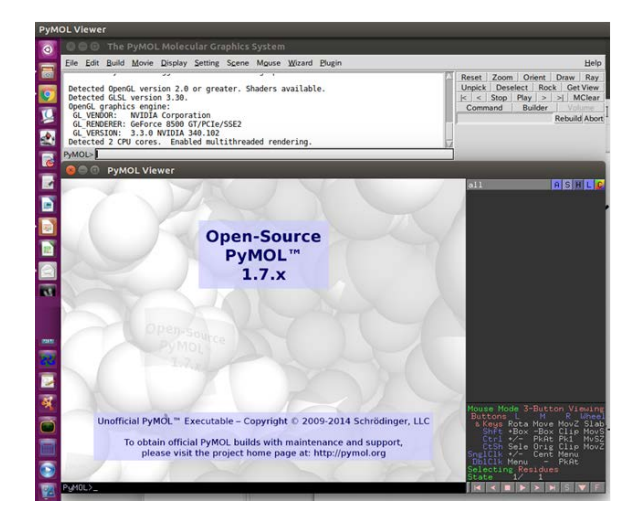

図1 Pymol のウィンドウ画面 Pymol を起動するとこのような画面が表示される。

上の小さいウィンドウは、コンソールとして機能し、下 の大きなウィンドウに、タンパクの分子構造が表示さ れる。

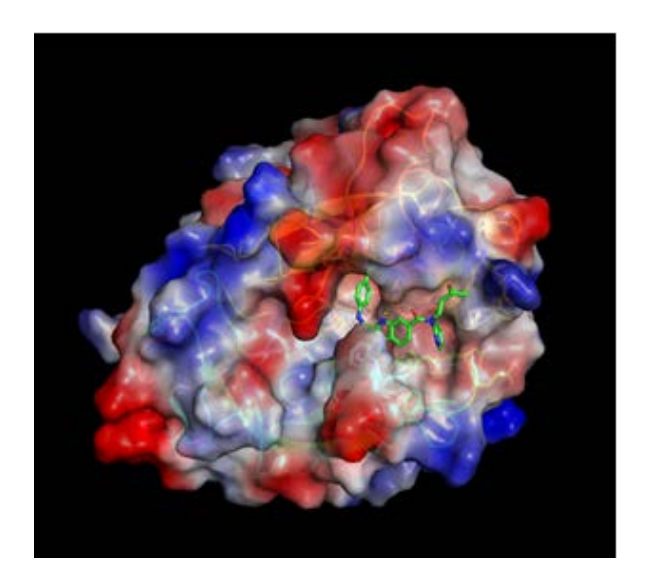

図 2 トロンビンとダビガトランの結晶構造 トロンビンとダビガトラン(商品名:プラザキサ)複合体 の結晶構造は、ネットワークに繋がった PC であれば、 Pymol上から、"fetch 1KTS"とコマンドを送ると、自動 的にプロテインデータバンクから PDBID:1KTS をダ ウンロードして、表示することができる。

## 2. チュートリアルビデオの作成

今回、分子表示ソフトウェア Pymol4)(図1)の操作 練習のビデオを作成するために、Linux PC (ubuntu 16.045))上で、画面収録ソフトを起動し、 Pymol 操作画面を収録したので、その概略を紹介 します。PC 上で Pymol の操作を動画ファイルに記 録するために、スクリーンキャプチャソフトウェア vokoscreen6)を使用した。数十分間の PC 操作を 収録し、ビデオファイルに保存することができる。 vokoscreen での収録終了後、ビデオファイルに書 き込むために十分程度必要な場合もある。生成した ビデオファイルを動画エディタ OpenShot7)で編集 し、最終的に 1280x720pixel で 24 フレーム毎秒の 動画を 25 分のビデオファイルとして作成し、743MB のファイルを生成した。実際に自分で Pymol ソフト の操作を録画してみると、必ずしもスムースに操作で

きている訳ではなく、操作間違いやマウスカーソル の不必要な動きなどを含んでしまうことが分かります。 そこで、単に自分の馴染んだソフトを利用する場合 であっても、予め録画する前にシナリオを作成して おくことが必要となります。今回は、シナリオを PDF ファイルに作成し、シナリオを画面に表示させておい て、同時に Pymol を起動し、シナリオ通りに操作し、 それを収録しました。視聴者である学生がこの動画 を見ながら、自分で同時にデスクトップ上で Pymol を起動して、同じ操作を行うことを主眼において制作 しました。実際に動画をみながら Pymol の操作を実 行しようとすると、1:動画の解像度が十分に高いこと、 2:マウスカーソル部分を詳細に表示して欲しいこと がわかります。図3に示すように、vokoscreen では 収録中の画面に表示されるマウスカーソル周辺を拡 大表示する機能があるので、その機能を使うことで、 Pymol の操作キーを容易に理解することができたと 考えている。

</u> 読み出すことができるが、ウェブにアップするために は、mp4 など特定のファイル形式に変換する必要が あるかもしれない。同様な機能を持つソフトは windows10 でも見つけることができるが、それぞれ 違いがあるだろう。

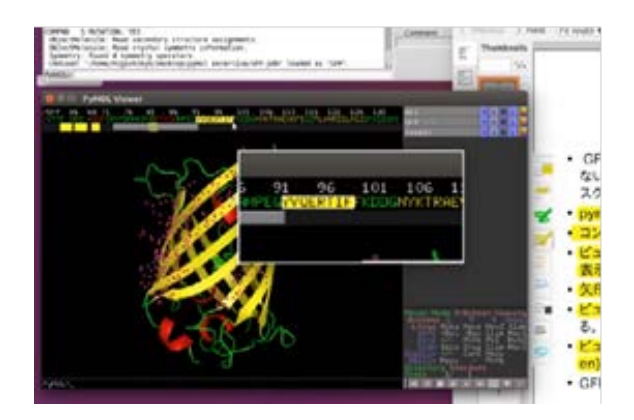

図3 実行中のチュートリアルビデオ ビデオの中で操作しているマウスカーソル周辺が拡 大される。

## 3. ビデオの公開と利用方法

2016 年度と 2017 年度の生化学Ⅰ受講者に、タ ンパク質二次構造に関する講義と連動し動画の視 聴及び動画を用いた Pymol 操作の講義外演習(宿 題)を課題とした。2016 年度は、300 名程度の学生 から課題の提出を得て、解答の誤っている学生に不 正解の連絡をメールで行い、再提出した学生も多か った。課題の提出、正誤に関して採点の対象にする ことはなかったが、課題において理解を必要とする 内容(タンパク質の二次構造を形付ける水素結合) の解答と生化学の学力試験の合否に有意な相関が 認められた(p=5.3e-8 正確確率検定)。図4に生化 学 I の各問題の合否への関与を示した。各点は34 問の問題に対応し、393 人の学生のうち、試験に合 格した 330 名と不合格となった 63 名のそれぞれの 問題の正答率をバブルプロットしてある。グラフ上で 対角線上に並ぶ設問は、合否に関連の少ない問題 であると言える。逆に対角線の左上半分に位置する 問題は、合格する学生が正しく解答できる問題であ り、各点の大きさは合格者と非合格者での各設問の 正解率の比を表しており、大きな点は、合否に大きく 影響したことを意味する。学力試験で用いた34問の 設問中、黒丸で示した6問が Pymol 演習で効果の 期待できる問題であると考えた。6問中小さい黒丸の 4問は、ビデオや講義を聞くだけでも容易に理解で きる問題であり、大きな黒丸の2問は自分で Pymol を操作すると、より明確に理解できる問題であった。 それぞれの問題は同じ配点であるので、この難易度 の高い二問が合否を決定しているというよりは、この 二問を解答できる学生は、その他の問題でも相対的 に高得点であったのだろう。

このような課題演習では、学生本人が演習を実際 に行わないとしても、他の学生の解答を提出すること が可能であるので、仮に提出義務や課題の正誤を 得点にに換算したりと、課題解答の拘束力を高めて しまうと、学生全体の学力向上には資すことはない だろうと考えている。

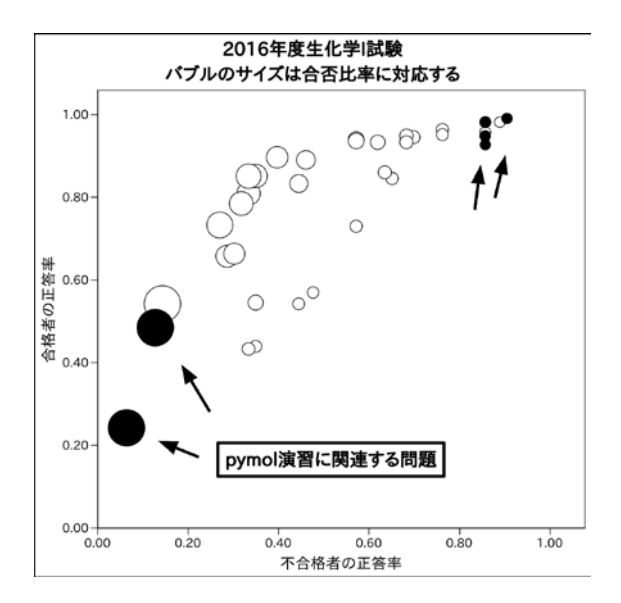

図4 生化学学力試験での Pymol 演習の効果 34問の設問について、試験合格者と不合格者に分 けて正答率を算定し、バブルプロットで表示した。そ れぞれの丸の大きさは、合格者と不合格者の各設 問の正答率の比を表している。黒丸は Pymol 演習 と関連の高い問題であり、右上にある小さい黒丸(比 較的容易な)の問題では、殆どの学生が正答を得る ことができたが、左下の大きな黒丸(難易度の高い) の問題では、試験の合否と高い相関を示した。

2017 年度は、教育プラットフォームである MY-CAST を用いて、Pymol 演習動画による課題を 行ない、399 名の受講者中、273 名(68%)の解答を 得た。課題の提出率が前年よりも低かったのは、教 育評価に直接影響しないとアナウンスしたためだっ たかもしれないが、そのような条件でも 68%の学生 は、ある程度演習に参加したと考えている。明治薬 科大学の 1 年生は、Pymol を利用することが可能な 環境にあるので、2,3年次以降の講義においても、 ぜひ利用していただきたいと願っている。今まで Pymol を使ったことのない方も、明治薬科大学の Office365・OneDrive の「全員と共有」フォルダに GFP を用いた Pymol 演習の動画を用意してあるの で、ぜひ一度視聴・演習してご利用願いたいと思い ます。

謝辞 野口保、杉原稔 両先生には、情報処理演 習において PYMOL のインストールと基本的な使用 方法の教育を快く受け入れていただき、感謝します。 Pymol の導入なしに今回の発表はありえませんでし た。

参考文献

- 1) 薬学教育モデル・コアカリキュラム、平成 25 年 度改訂版,p21 http://www.mext.go.jp/ component/a\_menu/education/detail/\_\_ics Files/afieldfile/2015/02/12/1355030\_01.pdf
- 2) 基礎から学ぶ生物学・細胞生物学 第3版, 羊土社
- 3) ヴォート基礎生化学 第5版 東京化学同人
- 4) The PyMOL Molecular Graphics System, Version 1.7.2.1 Schrödinger, LLC. https://pymol.orghttps://pymol.org
- 5) Ubuntu 16.04 https://www.ubuntu.com/
- 6) vokoscreen2.4.0 http://www.kohaupt-online.de/hp/
- 7) OpenShot1.4.3 https://www.openshot.org/